# **Quick Start Guide**

Pro-Revise is your ultimate revision companion that provides more than 10 different engaging methods to cater to your individual learning style and preferences.

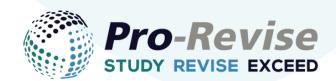

Each method is based on the VARK learning model, and is designed for Visual, Auditory, Reading/Writing, and Kinesthetic learners. This guide will help you set up your revision plan and optimise the efficiency of your study sessions.

| 1. Add You | r Exams |
|------------|---------|
|------------|---------|

| History Exam 1103 Rosetta Stone Building, Leeds 14/12/2023, 09:30 🗂 60 | Exam Title        | Location                      | Time & Date       | Length in Minutes | Colour |
|------------------------------------------------------------------------|-------------------|-------------------------------|-------------------|-------------------|--------|
| History Exam 1103 Hosetta Storie Building, Leeds 14/12/2023, 04:30     | History Exam 1103 | Rosetta Stone Building, Leeds | 14/12/2023, 09:30 | 60                |        |

The first and most crucial step in your Pro-Revise journey is to add the exams you will be studying for. Adding an exam allows you to create a personalised study ecosystem tailored to your needs.

### 2. Create Topic Cards

- Start organising your material into topics, giving each Topic Card a name. For example, named after a specific week's focus during the semester.
- Populate these Topic Cards with key terms and their definitions that are crucial for you to remember.
- Within the Additional Information box, add any useful exerts from lecture notes as well as any other useful content.
- You can also add useful images and web links to easily return to later.

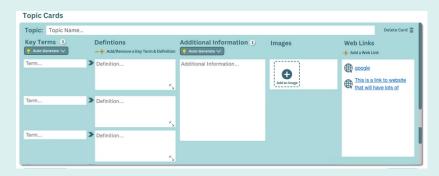

If you're unsure where to begin, utilise the "Auto-Generate" feature to automatically fill in Key Terms / Definitions and Additional Information. **PRO-TIP:** Remember, the data you enter is intelligently integrated into the various revision methods, making your study sessions tailored just for you.

The more you add into your Topic Cards, the more personalised and effective your revision methods will be!

As you move through the semester, make sure to update your Topic Cards with new material.

#### 4. Select a Revision Method

| Key Terms / Cues        | Text./ Images                                                                                                    |
|-------------------------|----------------------------------------------------------------------------------------------------|
| Rise of Deterors        | <ol> <li>Testy of Resulties the a Derivant sitiant split after WHI, In struggling is note with need because of the hards<br/>secondaria. In boths such other and search to be bades after another in some formers with.</li> </ol>                                                                                                    |
| Testy of Vesalles       | <ol> <li>Bread Depresenters for a twensper in a twenty that's just test executing a 1823. We're allogging to put host on the<br/>balls. When a twater promises economic economy over at the social state freedoms, it's senging to block.</li> </ol>                                                                                                    |
| Great Depression        | <ol> <li>New of Betalow, Wy lands over a small shop in help The policies draws a backle business. When Wanobia<br/>some along and three stabilities. In more along it prove the templates because the heat imprival for us.</li> </ol>                                                                                                    |
| Failure of League of    | <ol> <li>Palves of paper of Nations: The in a small sturing that's involut. We appeal to the Langue of Nations, but they do valving. Way should see had international approximations after that?</li> </ol>                                                                                                    |
| Nationa                 | Seafer 1 Normal 1 B Z V 10 10                                                                                                    |
| Policy of               |                                                                                                    |
| Summary                 |                                                                                                    |
| the deliver?            |                                                                                                    |
| Inking Prough Pasta bit | narios really helped the understand why people hade the choices they did. It's asser to understand the<br>order while based wate points therein a disk take. The political and exceeded is based there destroys and the second second s |

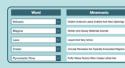

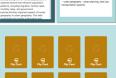

Once you know your learning style, go to the Home Page and pick a study method best suited for you.

Many of these methods come with self-assessment features or timers for an extra challenge.

# VISUAL AUDITORY READING/WRITING KINESTHET

#### 3. Discover Your VARK Learning Style

Head to the VARK section and take the questionnaire that identifies your unique learning style, helping you tailor your study sessions for maximum efficiency.

### 5. Save to Revision Pools

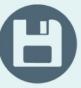

Secure all your practice efforts like completed quizzes or flashcards in Revision Pools, allowing you to revisit and review them later.

#### 6. Take Mock Exams

Assess your readiness by selecting topics and question types for mock exams. You can also add a timer for a more realistic exam experience.

Post-exam, consult your statistics and any wrongly answered questions to pinpoint areas for improvement.

| Time Left 0:02:45                                                                                                    |                                    |
|----------------------------------------------------------------------------------------------------|------------------------------------|
| Question 1 of 16       Topic: Human Geography         Which continent is the most populous in the world?         Arrica         North America         Asia         Europe |                                    |
| Next Question 🕥                                                                                                    | Continue<br>Later)<br>Restart Exam |

**PRO-TIP:** Remember, you can retake these mock exams throughout the term to track your progress and make ongoing adjustments to your study plan.

6

# 7. Utilise the Study Planner

With Pro-Revise, you can import your existing calendars, such as your university or personal calendar, as well as manually add events to create a comprehensive schedule.

Simply go to "Create a Study Planner" and let Pro-Revise design the optimal study plan based on your preferences.

|                                |                                                |                                                | -                          | CIURI                                          |                                                |     |               |
|--------------------------------|------------------------------------------------|------------------------------------------------|----------------------------|------------------------------------------------|------------------------------------------------|-----|---------------|
| Create Study<br>Planner        | MON                                            | TUE                                            | WED                        | 2023<br>™                                      | 5<br>FN                                        | SAT | SUN           |
| Add Exam                       |                                                |                                                |                            |                                                |                                                |     | 09:00 Inclu 1 |
| Edit My Exams                  | 12:00 Elect 2<br>15:00 Geog<br>+ 1             | 12:00 Musi 3<br>17:00 Geog<br>+ 1              | 12:00 Geog 4<br>14:00 Geog | 12:00 Musi 5<br>15:00 Elect<br>+ 2             | 6<br>15:00 Elect<br>+ 2                        | 7   |               |
| Add commitment                 | 12:00 Elect<br>17:00 Geog<br>+ 1               | 12:00 Geog <sup>10</sup><br>17:00 Musl<br>+ 1  | 11                         | 12:00 Elect <sup>12</sup><br>15:00 Geog<br>+ 2 | 12:00 Elect <sup>13</sup><br>14:00 Geog<br>+ 2 | 14  | 15            |
| Delete entire<br>Study planner | 12:00 Musi <sup>10</sup><br>15:00 Geog<br>+ 1  | 12:00 Geog <sup>17</sup><br>17:00 Elect<br>+ 1 | 17:00 🕂 F 18               | 12:00 Geog<br>14:00 Geog<br>+ 2                | 12:00 Elect 20<br>15:00 Geog<br>+ 2            | 21  | 22            |
| Import Calendar                | +1                                             | 12:00 Geog <sup>24</sup><br>20:00 Elect        | 25                         | 12:00 Geog <sup>26</sup><br>15:00 Elect<br>+ 2 | 12:00 Elect 27<br>15:00 Geog<br>+ 2            | 28  | 29            |
|                                | 12:00 Elect <sup>30</sup><br>14:00 Musi<br>+ 1 | 12:00 Geog <sup>31</sup><br>14:00 Elect<br>+ 1 |                            |                                                |                                                |     |               |

AATADED

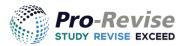

Explore more User Guides & Tips at Pro-Revise.com

## 8. Access Revision Tips

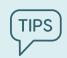

 $\begin{array}{c} & & \\ & & \\$ 

Score

7/10

The "Tips for Revising" section is a treasure trove of well-being advice, study strategies, and timing recommendations, curated to assist you throughout your revision journey.